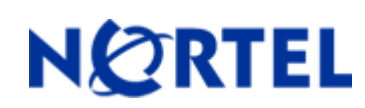

## **1. Release Summary**

Release Date: 19-April-2010 Purpose: The Configuration & Orchestration Manager 2.0.1 Release Notes provide the following information:

- Supported operating systems
- Installing COM
- Known issues

## **2. Important Notes Before Installing this Release**

The COM 2.0.1 release can be installed as an update to an existing COM 2.0 install or as a full install on a fresh machine.

When installing on a machine on which COM is not previously installed, ensure that the Pre Install Script has been run and it does not return any errors. The Pre Install Script does not currently provide a comprehensive check for requirements but provides a check for the most commonly seen issues. This script is available along with the software load and the instructions to run it are available in the README.TXT file inside the zip file.

When installing on a machine where COM 2.0 has already been installed, skip the steps to run the Pre Install Script and just execute the installer. The installer will detect the existing install and will update it. Please note that there is no roll back supported, so once the existing COM install has been upgraded to COM 2.0.1, it cannot be rolled back to COM 2.0

General Instructions:

The linux bin file needs to have appropriate permissions before installing. Use chmod 777 <filename> command before executing the linux installer.

# **3. Features in Configuration & Orchestration Manager 2.0.1**

COM 2.0 offers following key functionalities. These features are available in COM 2.0.1 as well.

- **Web-based multiple user** application
	- o Consolidated feature offering in access controlled environment
	- Scalable multi-user environnent upto 5 concurrent sessions comptabilities
- **Network Discovery and enhanced topology map**
- o Network wide configuration and provisioning workflows
- **Multi-device configuration** (as supported in ESM) with enhanced functionality
	- o SMLT/MLT, VLAN, Routing, VRF
- **Intuitive wizards and template** driven configuration of complex network configurations of technologies like,
	- o SMLT/MLT, VLAN
	- o Wizard and template management
	- **Centralized off-box element management**
		- o Plug-n-play plug-in based off-box EDM (Enterprise Device Manager) management Download, host and launch capability with-in COM application
- o EDM inventory, updates and device & user access control
- o Day 1 support for configuration of on-going Nortel devices roadmap
- **Device configuration file management**
- o Backup, restore and diff capabilities
- **Device security & password management** 
	- o As offered in ESM 6.3
- **Event Viewer** 
	- o Trap and Syslog receiver and viewers
	- **Flexible role-based management** 
		- o Access control Admin users and operator users
		- o User access control
			- Device level access assignment capability Read-only & RW
			- Sub-manager access control
		- **Audit logs** capability on write operations
- **Tools integration** 
	- o Legacy JDM integrated
	- o CLI\*Manager integrated telnet access via Web
- Standards-based management interfaces SNMP, telnet, ping, HTTP

**COM 2.0.1** patch fixes an issue with COM 2.0 where the Enterprise Device Manager (EDM) plugins could not be loaded due to a file size restriction.

## **4. Supported Operating systems**

The following table lists the operating systems supported by COM 2.0.1

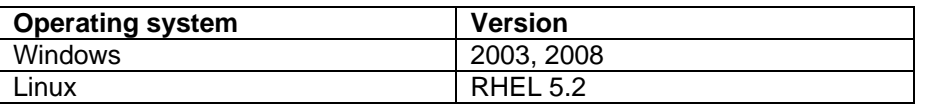

Supported browsers for COM 2.0.1 are FF 3.x and IE 7.0. COM has a better performance with FF 3.x browser than  $IF 70$ 

COM 2.0.1 bundles the Java Runtime Environment (JRE) Version 1.5 and 1.6 needed for various parts of the application or the applications that are launched by COM.

# 5. Installing COM

The following steps are needed when installing COM 2.0.1.

For a machine where COM 2.0 is already installed, the first two steps should be ignored:

- Run the pre-install script and make sure there are no reported errors. If there are errors, please resolve them before installing COM 2.0.1
- Obtain the trial license for the server where you want to install COM
- Check that the COM installers have permissions to be executed (Linux file may need to be modified using "chmod 777 filename" command.
- Execute the installer. On recommended hardware, install time will be between 5-15 minutes. On slower systems, install may take upto 30 minutes. If COM 2.0 is previously installed, the install time will be approx 2 minutes.

#### **Please refer to the Install Guide for more details.**

## **6. Workaround for script running slowly browser issue**

COM uses java script technology which executes scripts on the client browser. However, for large configurations, the script may take longer to execute and may be seen by the browser as a loop that may need to be terminated by the user. This issue is more pronounced in IE. If such an issue is encountered, you will see popups asking whether you want to terminate the script. You can select No (In IE) and Continue (in FF) to ignore this popup or you may permanently change the time after which the popup is seen (or disable it completely). To change your browser settings, use the following instructions:

For Firefox:

Type about:config in the address bar and filter for the string dom.max\_script\_run\_time. The default setting is 20 (seconds), just add some more time, raise it to 40 for instance.

For Internet Explorer:

Using a Registry Editor such as Regedt32.exe, open this key: HKEY\_CURRENT\_USER\Software\Microsoft\Internet Explorer\Styles

Note If the Styles key is not present, create a new key that is called Styles. Create a new DWORD value called "MaxScriptStatements" under this key and set the value to the desired number of script statements. If you are unsure of what value you need to set this to, you can set it to a DWORD value of 0xFFFFFFFF to completely avoid the dialog.

By default the key doesn't exist. If the key has not been added, the default threshold limit for the time-out dialog box is 5,000,000 statements for Internet Explorer 4 and later.

More information is available at http://support.microsoft.com/kb/175500

## **7. Known issues**

- Zoom the topology map a few times & the navigation box does not work: To fix this issue, the user has to log out and log back in. (Q02029305)
- SMLT Wizard should used for ERS8300 versions 4.1 and above (Q02058685)
- Importing device inventory will not allow the user to delete devices from the inventory (Q02064934)
- For ERS 8300, COM cannot discover SMLT triangles if vlans are in different subnets. To workaround this issue, two links to the switch are needed (Q02059631)
- IPv6 discovery is not supported on Linux. For windows, if the resolved IPv6 address belongs to a dualstack interface, use the IPv4 address.
- Backup of COM data doesn't work in some cases. The user will have to re-enter data on re-install (Q02076000)

Copyright © 2010 Nortel Networks Limited and Avaya Inc

The information in this document is subject to change without notice. The statements, configurations, technical data, and recommendations in this document are believed to be accurate and reliable, but are presented without express or implied warranty. Users must take full responsibility for their applications of any products specified in this document. The information in this document is proprietary to Nortel.

To access more technical documentation, search our knowledge base, or open a service request online, please visit Nortel Technical Support on the web at: http://www.nortel.com/support